## **Programming Tips and Tricks**

## HVAC USAGE NOTIFICATION PROGRAMMING

In the example below, we're tracking how many minutes our HVAC system runs each day (for both heating and cooling), and getting a notification each night, letting us know how long it's run for. This same programming concept could easily be adapted to show how long a TV has been on, or a door opened, or you could track pool pump run times, etc. – anything that doesn't already have a native timer built into the driver... you get the idea...

1. Create an appropriately named one-minute repeating timer, HVAC Timer.

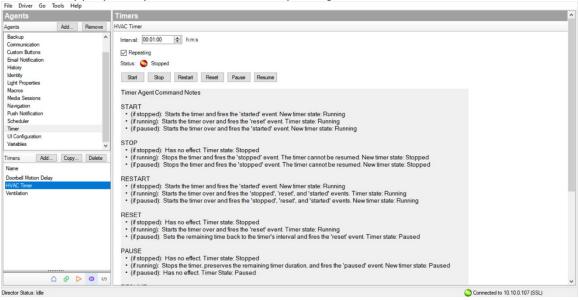

2. Create a corresponding number variable, HVAC Minutes.

File Driver Go Tools Hel Agents Variables Display System Variables Add ... Delete Add Agents Backup Communication Custom Buttons Email Notification Variable Name Last Updated Value Туре Description CP-DiagnosticsIgnoredDevices er Pro Diagnostics New Variable HVAC Minutes Night Mode use is in Night Mode, Fa History Name: HVAC Mimutes Identity Light Propertie cription: Counts HVAC "Active" Minutes Macros Media Sessions Navigation Push Notification Scheduler Type: Number Timer UI Configuratio Variab Cancel OK 00000 Ocnnected to 10.10.0.107 (SSL) Director Status: Idle

- 3. In the Programming tab, under the Thermostat Variables, program: [When HVAC State Changed]
  - -> If State is **Stage 1 Cool** (and/or **Stage 1 Heat** if you want to see Heating minutes) -> Start **HVAC Timer**

-> If State is **Off** -> Stop **HVAC Timer** 

| Programming                                         | Script                                                                                                    |         | Actions                                                                                                    |
|-----------------------------------------------------|----------------------------------------------------------------------------------------------------|---------|----------------------------------------------------------------------------------------------------|
| Device Events                                       | Script                                                                                                    | Execute | Device Actions                                                                                                    |
| · · · · · ·                                         | ₩ When the HVAC state changes on Living Room->Thermostat                                                                                                    |         |                                                                                                    |
|                                                     | Programming Controls                                                                                                    |         | Avayation     Avayation     Avayation |
| Card Access Z2R1(<br>System Remote Con<br>Roku Apps | If the HVAC state on Living Room->Thermostat is Stage 1 Cool OR If the HVAC state on Living Room->Thermostat is Stage     Start Timer 'HVAC Timer'     If the HVAC state on Living Room->Thermostat is Off     Stop Timer 'HVAC Timer' | 1 Heat  | G Update Manager<br>G Variables<br>C Z-Wave<br>C ><br>Timer Actions                                                                                                    |
| O Temperature Changed                               |                                                                                                    |         | Stop Timer 'HVAC Timer'                                                                                                    |
| O Heat Setpoint Changed                             |                                                                                                    |         | Commands Conditionals Loops                                                                                                    |
| O Cool Setpoint Changed                             |                                                                                                    |         |                                                                                                    |
| Single Setpoint Changed                             |                                                                                                    |         | Select Timer: HVAC Timer ~                                                                                                    |
| HVAC Mode Changed     Fan Mode Changed              |                                                                                                    |         | O Start Timer 'HVAC Timer'                                                                                                    |
| Hold Mode Changed                                   |                                                                                                    |         | Stop Timer 'HVAC Timer'                                                                                                    |
| HVAC State Changed                                  |                                                                                                    |         | O Restart Timer 'HVAC Timer'                                                                                                    |
| O Fan State Changed                                 |                                                                                                    |         | O Reset Timer 'HVAC Timer'                                                                                                    |
| Vacation Mode Changed                               |                                                                                                    |         | O Pause Timer 'HVAC Timer'                                                                                                    |
| O Humidity Changed                                  |                                                                                                    |         | O Resume Timer 'HVAC Timer'                                                                                                    |
| <>                                                  |                                                                                                    |         | O Change 'HVAC Timer' Interval                                                                                                    |
| N CO CO CO CO CO CO CO CO CO CO CO CO CO            |                                                                                                    |         | < >                                                                                                    |
| Director Status: Idle                               |                                                                                                    |         | Connected to 10.10.0.107 (SSL)                                                                                                    |

 In the Programming tab, under the HVAC Timer, program: [When HVAC Timer expires]
 -> Variables > HVAC Minutes = Variables > HVAC Minutes +1

| File Driver Go Tools Help                                                                                |                                 |                                                           |  |
|----------------------------------------------------------------------------------------------------|---------------------------------|-----------------------------------------------------------|--|
| Programming                                                                                              | Script                          | Actions                                                   |  |
| Device Events                                                                                            | Script Execute                  | Device Actions                                            |  |
| Media Sessions                                                                                           | When Timer 'HVAC Timer' expires | Push Notification                                         |  |
|                                                                                                    | Programming Controls            |                                                           |  |
| Timer Events                                                                                             |                                 | HVAC Minutes Actions                                      |  |
| Select Timer: HVAC Timer ~                                                                               |                                 | Variables.>HVAC Minutes = Variables.<br>>HVAC Minutes + 1 |  |
| When Timer 'HVAC Timer' expires     When Timer 'HVAC Timer' has been s                                   |                                 | Commands Conditionals Loops                               |  |
| O When Timer 'HVAC Timer' has been a                                                                     |                                 | O Set to Value                                            |  |
| When Timer 'HVAC Timer' has been r When Timer 'HVAC Timer' has been r When Timer 'HVAC Timer' has been r |                                 | Set to Random Value Between<br>min 0 *                    |  |
| Status: Stopped                                                                                          |                                 | • · · 1 ÷                                                 |  |
| Nate: See the Timer Asset as a far >                                                                     |                                 | O Set to Value of<br>Back Yard->AUDIO_VOLUME_DEVICE       |  |
| Director Status: Idle                                                                                    |                                 | Connected to 10.10.0.107 (SSL)                            |  |

5. Set up a Push Notification being sure to include the following variable {Variables::HVAC Minutes}. You can add other variables too for additional information, as in the example below. (The variables can be found by clicking on Add Variable in the bottom-left corner of the Push Notification agent screen, then navigating to variables and/or a specific device in the drop-down).

6. Set up a scheduled event once a day to send the notification and reset the variable back to zero.

| rice Events Script                                                                                                    | Actions                                                                                                    |
|----------------------------------------------------------------------------------------------------|----------------------------------------------------------------------------------------------------|
| vice Events Script E                                                                                                    | Execute Device Actions                                                                                                    |
| Image: control   Macros   Macros   Macros   Macros   Macros   Macros   Macros   Macros   Macros   Macros   Macros   Macros   Macros   Macros   Macros   Macros   Macros   Macros   Macros   Macros   Macros   Macros   Macros   Macros   Macros   Macros   Schedular   Schedular   Stand Bagrotics   Time   Macros   Macros   Macros   Macros   Stript Actions | Levice Actions     Levice Actions     Levice Actions     Levice Actions     Levice Actions     Control Control Contro Control Control Control Con |

7. Optionally, you could program a **Custom Button** or **Experience button** to send the notification as well. (Just be sure to set the variable back to zero once a day, or as appropriate).

| Programming S                                                                                                    | Script                                                                                             | Actions        |
|----------------------------------------------------------------------------------------------------|----------------------------------------------------------------------------------------------------|----------------|
| Device Events So                                                                                                    | Script Execute                                                                                     | Device Actions |
| Optal Music & Video Se A     Optal Music & Video Se A     Optal Music & Optal Servicer     Optal Music & Optal Servicer     Optal Music & Optal Servicer     Optal Servicer     Opt | Script     Execute       Yogramming Controls       * Else     And       * Comment   Script Actions | Device Actions |
|                                                                                                    |                                                                                                    | < >            |

## Dennis Warzun Operations Manager | Integrated Smart Technologies

Copyright ©2021 Snap One, LLC. All rights reserved. Snap One its respective logos are registered trademarks or trademarks of Snap One, LLC (formerly known as Wirepath Home Systems, LLC), in the United States and/or other countries. 4Store, 4Sight, Control4, Control4 My Home, SnapAV, Mockupancy, and NEEO are also registered trademarks or trademarks of Snap One, LLC. Other names and brands may be claimed as the property of their respective owners. Snap One makes no claim that the information contained herein covers all installation scenarios and contingencies, or product use risks. Information within this specification subject to change without notice. All specifications subject to change without notice. 2021-06-30 DH

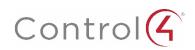